## Dell-ohjainten uudelleenasennuksen USB-muistitikku

Dell-ohjainten uudelleenasennuksen USB-muistitikulla voit asentaa ohjaimet uudelleen Dell-taulutietokoneisiin.

Ohjainten asennus:

- 1. Kytke virtasovitin.
- 2. Liitä Dell-ohjainten uudelleenasennuksen USB-muistitikku taulutietokoneen USB-porttiin.

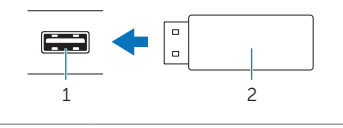

- 1 USB-portti 2 Dell-ohjainten uudelleenasennuksen USB-muistitikku
- 3. Käytä USB-muistitikun sisältöä.
- 4. Napsauta tai napauta AUTORCD ja noudata näytön ohjeita.